*di Massimo Truscelli*

FastIrak **Ovsiget V** ... Lincha

3D Kitchen

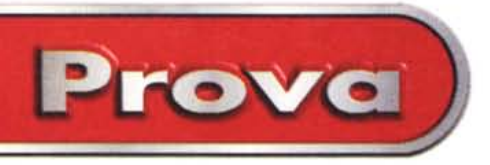

a Thrond - Mount of nning 3D

Visual He

Ξ

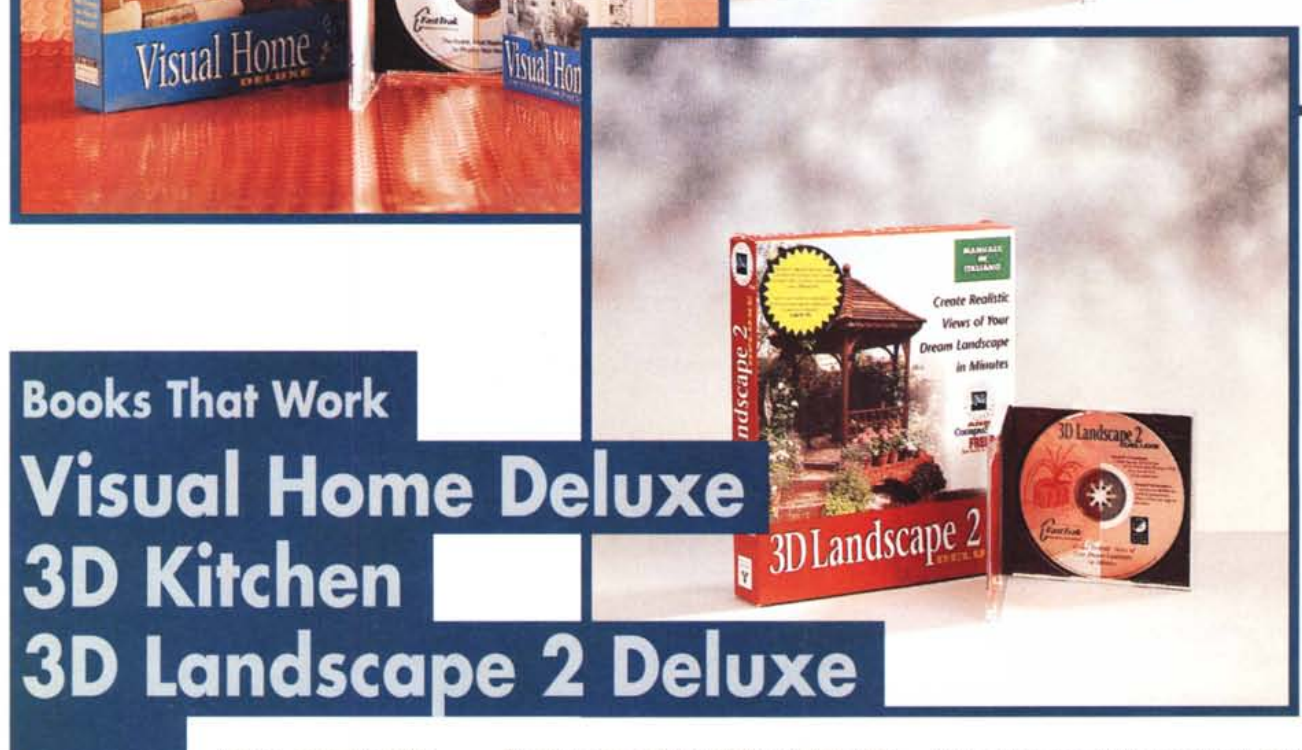

*L'idea non* è *nuova, ma certamente i prodotti proposti da Books That Work e commercializzati in Italia da Logic possono essere considerati una simpatica innovazione per quanto riguarda le caratteristiche che introducono.*

*In passato, grazie alla stessa Logic, avevamo avuto occasione di esaminare <sup>i</sup> prodotti Home oesign* 30 *<sup>e</sup> Landscape oesign* 30 *di Expert Software che ripropongono in versione più spartana le medesime funzionalità dei prodotti BTW esaminati in queste note: Visual Home oeluxe,* 30 *Kitchen <sup>e</sup>* 30 *Landscape* 2 *oeluxe.*

*Se mai vi* è *capitato di dover rinnovare l'arredamento della vostra casa, cambiar-Ia* o *pensare di ristrutturarla, certamente sarebbe stato utile avere a portata di mano un sistema capace di visualizzare le idee che man mano vi venivano in mente circa la ristrutturazione dell'appartamento, la disposizione dei mobili, la scelta delle tappezzerie, i serramenti* o *l'ubicazione delle piante nel giardino. Grazie ad un uso intensivo del texture mapping e della visualizzazione 30, tutti i software Books That Work presentati in queste note permettono di "vedere" i risultati delle vostre scelte senza dover necessariamente spendere prima una fortuna.*

*Tutto ciò* è *possibile grazie ad una tecnologia software che consente di fruire delle caratteristiche di una sorta di "realtà virtuale", sia pure se in una versione,* è *il caso di dirlo, più "casalinga".*

*Un sistema che da molti sarà considerato poco più di un costoso giocattolo, ma che, invece, a ben guardare consente di avvicinarsi al computer in maniera più naturale per risolvere i problemi di ristrutturazione domestica in maniera più semplice e che certamente rappresenterà un 'importante innovazione nel lavoro di arreda tori, vivaisti* o *più semplicemente venditori di arredamenti per interni ed esterni.*

#### **Visual Home Deluxe 3D Kitehen 3D Landseape 2 Deluxe**

#### *Produttore:*

Books That Work, Inc. - 2595, E. Bayshore Rd. - Palo Alto, CA 94043 - Tel.: (415) 326-4280 Fax: (415) 812-9700 *Distributore:*

Lit. 179.000 Lit. 179.000 Lit. 179.000 Logic srl - Strada Statale dei Giovi, 34 - 20030 Bovisio Masciago (MI)- Tei.: 0362/559407 Fax: 0362/559415 *Prezzo* (IVA inclusa): Visual Home Deluxe 3D Kitchen

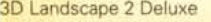

## **Books That Work e it's Logic**

La Books That Work è una società nata nel 1992 con l'obiettivo di realizzare software rivolti al mercato consumer che ha scelto la visualizzazione grafica 3D di elevata qualità come elemento centrale delle proprie realizzazioni.

Una delle caratteristiche della società, che ha sede a Palo Alto in California, è quella di aver individuato una nuova potenziale fascia di utenti di applicazioni software per PC distante da quelle più tradizionali interessate ai videogiochi oppure ai software didattici: coloro che utilizzano il personal computer per arricchire ed integrare le esperienze relative ad altre passioni, principalmente bricolage e giardinaggio

Il risultato ottenuto da BTW è la produzione di software principalmente di intrattenimento che offre però l'opportunità, grazie alle ampie possibilità di sperimentazione, di porre le basi per un successivo lavoro di progettazione su piattaforme più complesse e che consente di meglio valutare le possibili modificazioni dell'ambiente domestico nei suoi componenti principali.

I prodotti, evidentemente, nascono per il mercato statunitense (al punto che gli elementi di arredamento proposti, ad esempio in Visual Home, sono quelli prodotti dalle industrie americane più in voga), ma in considerazione della possibilità di adattamento di tutti i parametri è possibile impiegare gli elementi anche per delle realizzazioni più "europee", tutto ciò in virtù anche del fatto che le versioni europee possono utilizzare il sistema metrico decimale in luogo di quello anglosassone grazie alla conversione operata dalla britannica FastTrak Software Publishing

Ulteriore caratteristica dei prodotti BTW è rappresentata dalla presenza di siti Web specifici per le varie applicazioni dai quali è possibile attingere utili consigli sull'uso dei singoli programmi oltre che, in qualche caso, vere e proprie collezioni digitali di elementi a completamento di quelli standard forniti con l'applicazione. Tra le ulteriori caratteristiche offerte grazie al browser Netscape fornito in dotazione c'è anche la possibilità di collegarsi ai siti Web sia dei produttori

OBAQ B- & A Z- E Manufacture

 $Digital$  **Collections** Gallery *Home of our 3D model deveniousl co* 

Viral Home is the 3D visualization CD-ROM that never itops proving! Download new 3D models from this are and integrate th all your Virtual Home demps

'isual Home

GIVING HOLD MANUAL VE

**Abont Visual Home**<br>What's all the excitem<br>aboat?

N~' **TIÙ\$ MOII.h! The** Brand Manie Clies<br>Toole Bomat Pack **in A** 

**Sample Room Files** Darter designt you to<br>romodel Digital Coll<br>*Devenboad* m<br>*formishings*<br>Sample Ro<br>*Sharter sinny*<br>romodel.

**BANG** BICONN MINIMUM RE Paid St

**Digital Collections** About Visual<br>Bhat'z all the a<br>noot?<br>Digital Collect<br>Digital Collect<br>Divisions?<br>Saruphe Room<br>Sarter airmore<br>Saruphe Room<br>Sarter airmore

degli elementi di arredamento inseriti nel progetto, sia di altri produttori degni di nota sia pure se non presenti nella libreria di elementi dell'applicazione (AIno, Whirlpool, ecc.); solo per fare un esempio in una delle nostre prove abbiamo inserito elementi fabbricati da industrie che rispondono ai nomi di Generai Electric, Kindred, Amerock, Peerless, ecc. ottenendo numerose informazioni dai rispettivi siti presenti su Internet.

Prova

In Italia, il software prodotto da Books That Work è distribuito da Logic, società nata nel 1987 svolgendo attività di mail order, fra le prime ad aver creduto nella distribuzione di CD-ROM, che nel 1993 ha creato il primo cash & carry italiano dedicato esclusivamente al software ed agli accessori. Un'esperienza positiva che ha permesso alla società di estendere l'attività su tutto il territorio nazionale con una propria catena di software discount che conta ben 60 negozi in tutta Italia: it's Logic.

Una delle caratteristiche di it's Logic è la gestione del magazzino e la propria rete di distribuzione che consente di raggiungere capillarmente il mercato consumer offrendo oltre ai prodotti una serie di

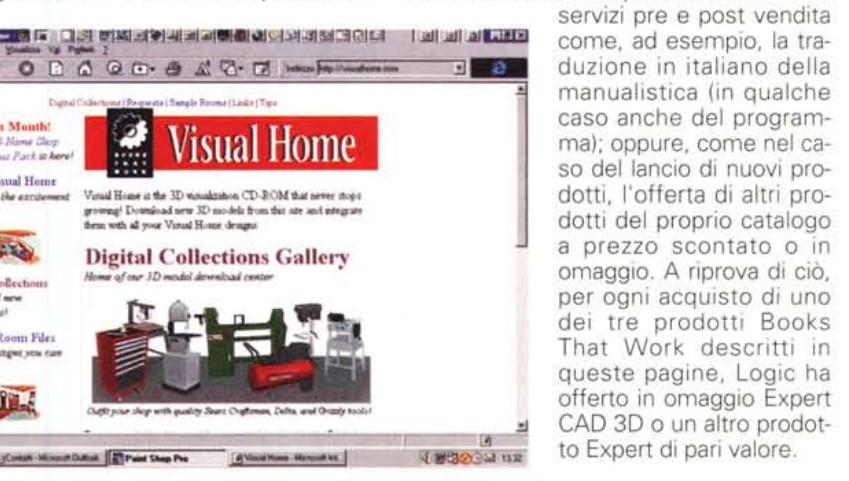

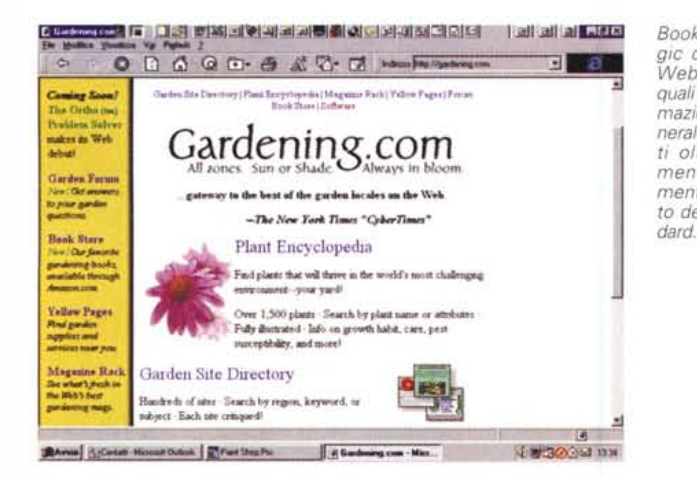

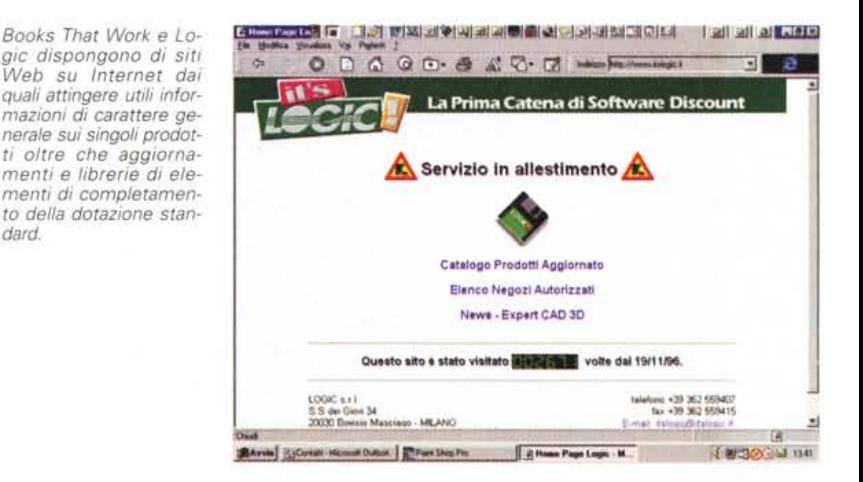

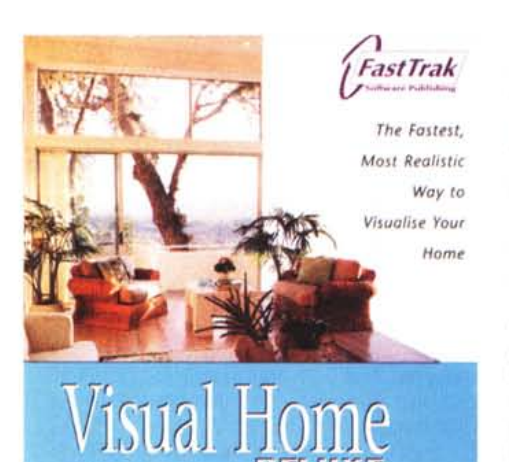

Prova

# **Visual Home Deluxe**

Il primo prodotto di BTW che esamineremo, forse quello più completo, che solletica di più l'interesse dei potenziali utenti e per il quale sul mercato d'origine è già disponibile la versione per piattaforma Pentium MMX (la versione MMX europea basata sul sistema metrico decimale dovrebbe essere resa disponibile nel prossimo mese di aprile), è Visual Home Deluxe.

Con Visual Home Deluxe è possibile progettare ex novo o modificare case e uffici a partire dal disegno in pianta arricchendo gli ambienti con arredamenti prelevati da una libreria di 2000 modelli 3D, modificare gli elementi interni ed esterni, aggirarsi all'interno ed all'esterno della costruzione come se fosse reale grazie alla completa visualizzazione 3D.

Come se non bastasse, è possibile "ambientare" la costruzione in vari tipi di paesaggio e procedere al calcolo dei costi da sostenere per realizzare il progetto con la distinta di ogni singola voce.

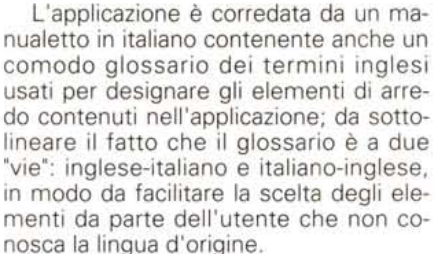

La configurazione hardware richiesta consiste in un PC 486DX o superiore con 16 Mbyte di memoria RAM, 3 Mbyte di spazio libero sull'hard disk, lettore CD-ROM 4X, scheda VGA 256 colori, scheda audio, Windows 3.1 o Windows 95. Consigliata è anche la connessione ad un provider Internet e la presenza di un modem per l'aggiornamento delle librerie di arredamento grazie ad un sito telematico specifico che risponde all'indirizzo <http://visualhome.com.>

#### **Installazione ed uso**

La procedura di installazione di Visual Home Design Deluxe segue gli standard esistenti in proposito sia per Windows 95 che per Windows 3.1 creando al termine della procedura, rispettivamente, una nuova voce del menu Programmi attivato dal pulsante Avvio, oppure una nuova cartella nel Program Manager.

La procedura di installazione offre un pratico pannello nel quale è possibile selezionare il tipo di installazione da eseguire: parziale, scelta raccomandata dal produttore che presuppone l'inserimento del CD nel lettore per l'esecuzione dell'applicazione; minima, con funzionamento lento a causa dell'uso intensivo del lettore CD; completa, con trasferimento di circa 300 Mbyte di dati sull'hard disk e grande rapidità di esecuzione.

La scelta di default, nonostante rap-

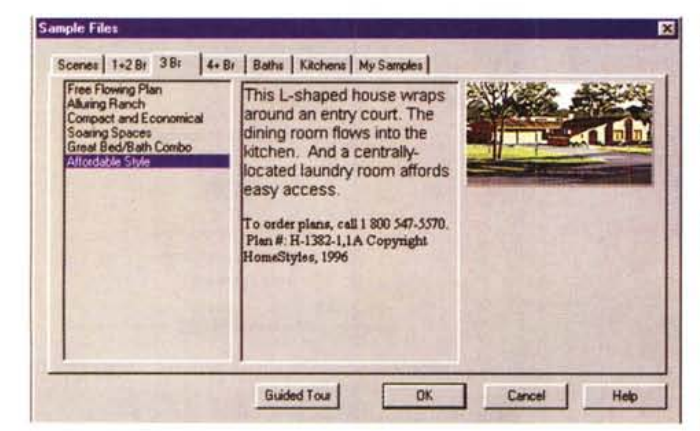

presenti un compromesso tra lo **x** spazio occupato su disco e la velocità di esecuzione, assicura buoni risultati anche su sistemi non particolarmente dotati; in ogni caso, per le nostre prove abbiamo utilizzato un Pentium

> *Visual Home permette di "prendere confidenza" con le funzionalità grazie ad una galleria di esempi delle possibilità offerte.*

100 con 32 Mbyte di memoria RAM, HD da 1.2 Gigabyte e lettore CD-ROM 4X.

All'avvio del programma è possibile effettuare alcune scelte che permettono di poter cominciare a lavorare subito pur se non si ha la buona abitudine di leggere i manuali.

Il pannello di benvenuto nell'applicazione offre la possibilità (per chi non ha problemi con l'inglese) di assistere ad una "visita guidata" delle funzionalità del programma ricca di contributi audio e video. Chi ha voglia di cominciare a "lavorare" subito può scegliere tre diverse strade: costruire la propria casa con i "RoomBlocks", ovvero con "stanze preconfezionate" da disporre come meglio si desidera; utilizzando un modello di casa predefinito (Sample Home), eventualmente modificabile; partendo completamente da zero (blank screen) e "tirando su" i muri uno per uno.

La prima scelta è quella più comoda poiché grazie ad un assistente (wizard) si è guidati nella scelta del numero e del tipo delle stanze principali (entrata, soggiorno, stanze da letto, bagni, cucina, ecc.) alle quali si possono poi aggiungere camere per usi definiti dall'utente in base alle proprie esigenze (sala ascolto musica, ufficio casalingo, stanza degli hobby, ecc.). Per le stanze definite dall'utente è possibile assegnare un nome che le identifichi.

Definita la struttura di base è possibile disporre i vari ambienti intervenendo sulle loro dimensioni e sull'orientamento oltre che cambiarne la sagoma con una serie di forme predefinite, aggiungere o levare stanze in maniera semplice e rapida. Già in questa fase di progettazione è poi possibile aggiungere porte e finestre scegliendole da una serie di proposte visualizzate in una fascia orizzontale superiore.

Dopo aver definito tutti gli elementi si può procedere alla "costruzione" della casa, ma poiché una volta generata la vista tridimensionale apportare eventuali modifiche risulta essere un'operazione molto più complessa rispetto alla progettazione assistita dal QuickDesign Wizard, il programma consiglia di salvare su disco quanto si è realizzato con l'interfaccia RoomBlocks in modo da eseguire più facilmente le eventuali modifiche in tale ambiente.

## **La personalizzazione degli interni**

Selezionato il pulsante "Build Me" ciò che appare a schermo cambia offrendo

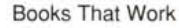

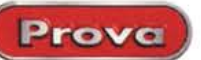

**BAR**  $5 - 4$  set Ξ بمراج  $\overline{\mathbf{z}}$  and  $\exists \sim 1$  $E$  and  $E$  $F$  and  $F$ *GHRAD HR* 

**WE Recursor Manual Guide | ET For the Fs.** 

**HOLBERT COMPUTERING A BILLION East all all since** 

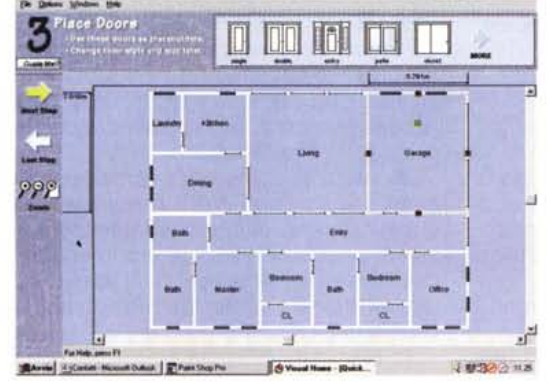

due diverse finestre principali ed una serie di barre orizzontali e verticali con le quali personalizzare gli arredamenti.

Le due finestre corrispondono alla veduta in pianta della costruzione ed alla sua vista tridimensionale. Utilizzando le due palette accennate precedentemente è possibile inserire i vari elementi nella pianta e vedere immediatamente nella finestra della vista tridimensionale quale sarà l'effetto finale. Se si preferisce concentrarsi sulla disposizione degli elementi piuttosto che sulla visione tridimensionale è possibile espandere una delle due finestre a tutto schermo in modo da ottenere una visualizzazione migliore grazie al maggiore dettaglio che aiuta sia il posizionamento degli elementi di arredo oltre che fornire maggiore accuratezza nelle viste tridimensionali.

Gli elementi di completamento del progetto sono divisi per categorie che a loro volta propongono un'ulteriore divisione per elementi di vario genere: la sezione "lay-out", riferita in pratica alla pianta generale della nostra costruzione, offre una serie di categorie di base: elementi principali, porte, finestre, scale, luci, ecc.

Ognuna di queste categorie offre una serie di sottocategorie: ad esempio elementi principali contempla al proprio interno elementi delle stanze (muri, pavimento e soffitto), elementi del tetto (abbaini, lucernari e tetti), colonne (di legno, quadrate, tonde, classiche,

La tecnologia denominata"Room-Blocks" facilita l'utente nella creazione della costruoffrendo zione scelte sul numero, tipo e disposizione delle stanze oltre che di porte e finestre.

Superata la prima fase, svolta mediante i "Room-<br>Blocks", si possono visualizzare la pianta e la vista 3D nelle quali inserire gli arredamenti e definire le finiture interne ed esterne.

ecc.), camini (moderni, classici, in muratura, in mattoni, ecc.), canne fumarie (semplici, doppie, a parete, a tetto, in mattoni, in muratura, ecc.), una volta posizionato l'elemento esso è completamente personalizzabile scegliendo il tipo di materia-

le, il colore ed altri dettagli.

L'elenco completo delle categorie di ambiente comprende: lay-out, cucina, soggiorno, sala da pranzo, camera da letto, bagno, altro; nell'ordine, escludendo la voce lay-out già esaminata, le sottocategorie di elementi proposte sono: armadietti, lavandini, elettrodomestici, arredi vari, luci, extra per quanto concerne la cucina; sedie e divani, tavoli, arredi, tempo libero, luci, decorazioni per il soggiorno; tavoli, sedie, credenze, luci e decorazioni per la sala da pranzo; letti e arredi per la camera da letto; impianti, armadietti, apparecchi elettrici, decorazioni per il bagno; casa, ufficio, lavanderia, decorazioni, cose utili e aria aperta per la restante categoria

Non bisogna dimenticare che, analogamente a quanto già visto per gli elementi principali della sezione lay-out, ognuna di queste sottocategorie offre a sua volta ulteriori scelte rappresentate da un menu a tendina alle voci del quale corrispondono una serie di icone selezionabili dei vari elementi di arredo. Probabilmente la descrizione può dare l'idea che tutta la procedura di selezione sia complessa, ma utilizzando il prodotto, con pochi colpi di mouse si ha accesso ad una serie incredibile di elementi già predefiniti ai quali è possibile aggiungere ulteriori categorie scaricandole per via telematica. Per facilitare la scelta degli elementi è possibile ricercarli nel database dell'applicazione sce-

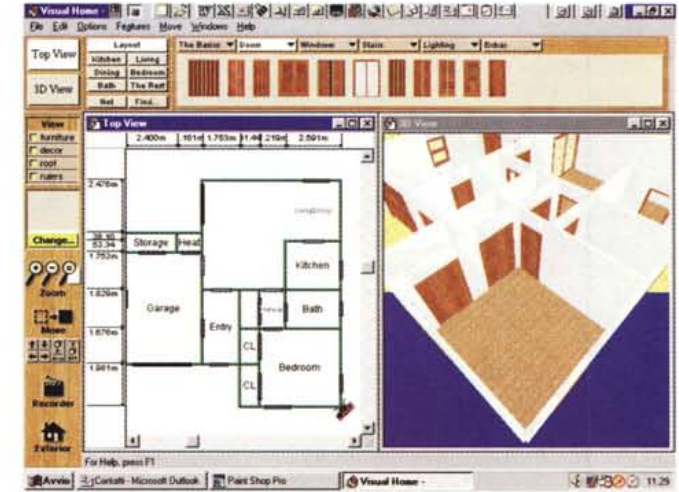

gliendo lo stile con il quale sono realizzati o il nome del produttore.

Come se non bastasse, tutti gli elementi sono personalizzabili in quanto a tipo di finitura (legno, vetro, rivestimento plastico, marmo, trama, ecc.) e colore; inoltre, gli elementi possono essere riadattati alle nostre esigenze anche in fatto di misure.

#### La visualizzazione 3D

Dopo aver fatto tutta la "fatica" (in verità piacevole) di scegliere tutti gli arredamenti, scegliere le finiture e disporre i vari elementi all'interno della nostra bella costruzione possiamo finalmente decidere di farci un giro dentro per vedere se il risultato finale ci soddisfa o meno.

Per fare ciò è indispensabile stabilire il nostro punto di osservazione iniziale mediante il posizionamento dell'icona di una fotocamera e commutare la visualizzazione della finestra da quella della pianta a quella della visualizzazione 3D. Visual Home offre numerosi parametri di configurazione per la vista 3D che spaziano dalla restituzione della visione con un maggiore o minore grado di illuminazione della scena, ed un consequente minore o maggiore dettaglio delle immagini, fino alla visione da un elicottero invece che con i piedi piantati in terra e dall'altezza degli occhi alla quale siamo abituati a guardare normalmente.

Logicamente, considerando che è possibile vedere la nostra costruzione da un elicottero, è possibile personalizzare anche tutti gli elementi dell'esterno a cominciare dal tipo di erba che circonda la costruzione, al tipo di rivestimento del muro (mattoni, pietre, into-

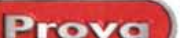

naco, ecc.), al tipo di copertura del tetto (tegole di ardesia, coppo, ecc.), fino allo scenario circostante (spiaggia, montagne al tramonto, giardino, ecc.).

Visual Home impiega abbondantemente effetti sonori legati a tutte le principali funzioni, ragione per la quale muovendosi all'interno o all'esterno della costruzione, con l'elicottero o a piedi, è possibile ascoltare i nostri passi o il rumore del motore e lo sbattere dell'aria sulle pale del rotore dell'elicottero.

Il movimento dell'osservatore all'interno della vista 3D può essere variato utilizzando tre diverse modalità: agendo su uno specifico pannello di controllo offerto dall'applicazione, utilizzando il mouse per spostarsi all'interno della finestra 3D, utilizzando i tasti cursore presenti sulla tastiera del nostro PC.

Utilizzando i comandi del pannello di controllo ci si può allontanare o avvicinare alla costruzione, spostarsi a destra o a sinistra, ruotare la testa a destra o a sinistra, alzarsi o abbassarsi, reclinare la testa verso l'alto o il basso.

Oltre che per muoversi all'interno della costruzione, la modalità 3D consente anche di meglio posizionare gli oggetti appoggiati su altri elementi, ad esempio una lampada poggiata su un tavolo, oltre che essere posizionata mediante il pannello delle proprietà dell'oggetto (Spec Sheet), può essere posizionata con i comandi drop e lift (visualizzati sulla barra verticale degli strumenti sempre attiva quando le impostazioni dello schermo prevedono una risoluzione di 800 x 600 dpi) accessibili

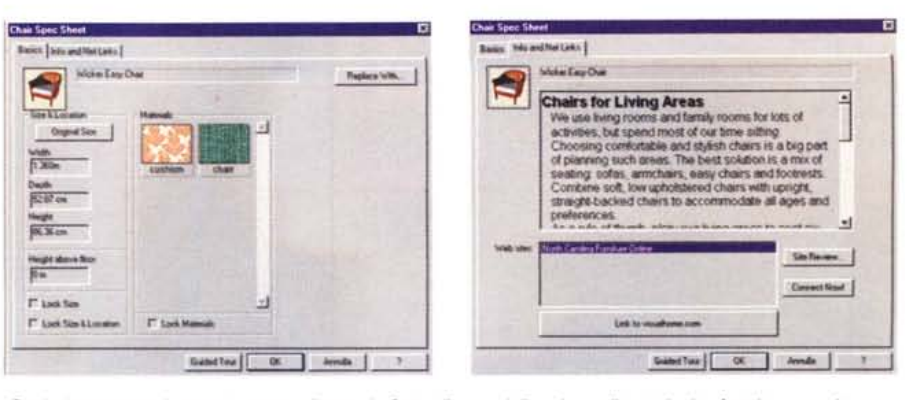

*Ogni elemento può essere personalizzato in fatto di materiali, colore, dimensioni e foggia; se realmente prodotto si possono leggerne le caratteristiche e ci si può collegare all'eventuale sito Web del fabbricante.*

anche impiegando la finestra di visualizzazione 3D.

#### **Ma quanto costa?**

Progettare è bello, ma se non si tratta solo di intrattenimento e si intende utilizzare Visual Home come punto di partenza per un ristrutturazione "vera", può essere utile sapere in anticipo e con una certa approssimazione quali saranno i costi dell'operazione.

Per tale scopo, nel programma è presente una distinta dei costi connessi alla realizzazione del progetto. Essa è suddivisa per settori: "shell", "furniture", "windows" e "doors". La prima voce identifica le spese relative alla struttura dell'abitazione: spese relative a fondamenta, pareti, pavimenti, soffitti ed eventualmente impianti elettrici ed idraulici. I costi al metro quadro delle varie voci possono essere definiti direttamente dall'utente in modo da adattarli a quelli reali della zona di utilizzazione del programma.

Le restanti voci permettono di inserire automaticamente, a partire dalla fine-

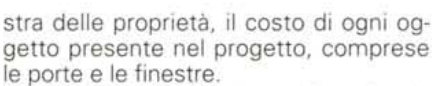

Visto che siamo in tema di costi, vale la pena fare un accenno anche al prezzo di VisuaI Home Deluxe.

Il prezzo è, come per le altre applicazioni Books That Work presentate in queste pagine, di centosettantanovemila lire, prezzo nel quale è compreso anche il browser Netscape con il quale collegarsi al sito Internet per aggiornare le librerie degli arredi.

In proposito bisogna ammettere che questa caratteristica risulta particolarmente utile se si intende utilizzare in maniera un po' più seria il prodotto: pensate se anche in Italia fosse possibile scaricare da un sito Internet le librerie di arredi dei produttori nazionali di arredamenti o di complementi; provate solo per un attimo ad immaginare di poter utilizzare in Visual Home i mobili di Cassina, inserendo le lampade di Artemide e le tende fatte con i tessuti di Missoni.

L'idea è certamente stimolante, ma è ragionevole supporre che un'operazione del genere possa avere senso solo in seguito alle sollecitazioni di una grande quantità di utenti. Speriamo che una larga fetta di negozi di arredamento prendano in considerazione Visual Home, magari potrebbero convincere la Logic (o i produttori nazionali dell'industria dell'arredamento) a creare delle librerie software di Visual Home specifiche per il mercato nazionale.

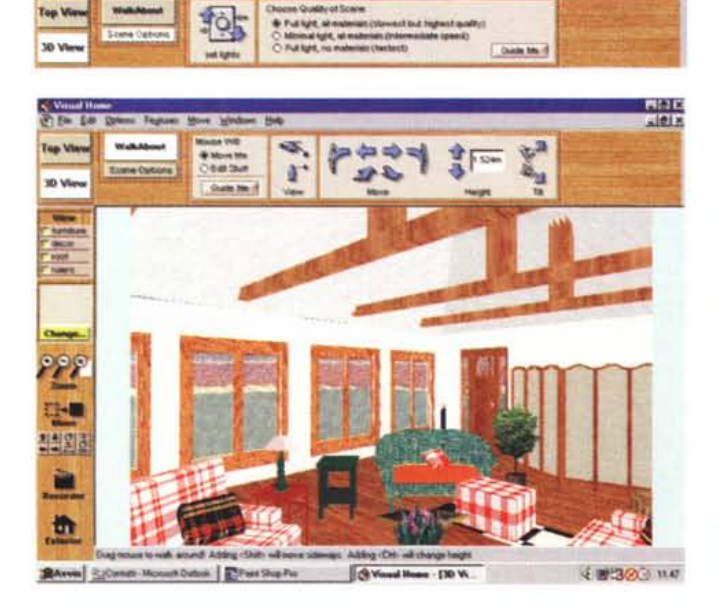

*La vista 3D consente di camminare all'interno delle stanze muovendosi tra i mobili e personalizzando la qualità di visualizzazione. Per finire la "lista della spesa" fornisce utili indicazioni sul costo finale.*

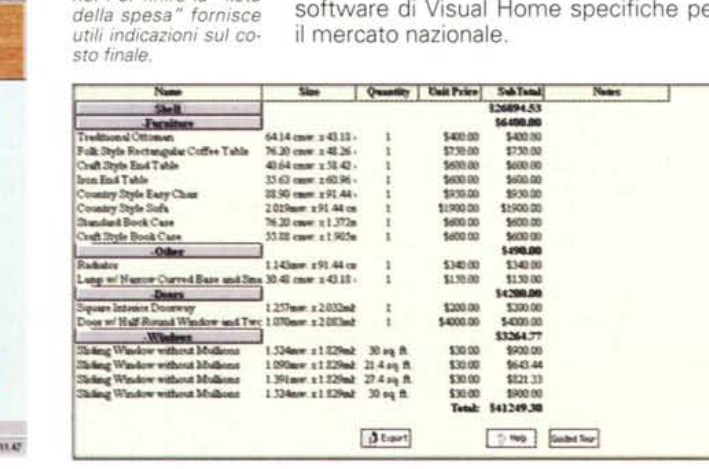

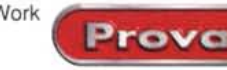

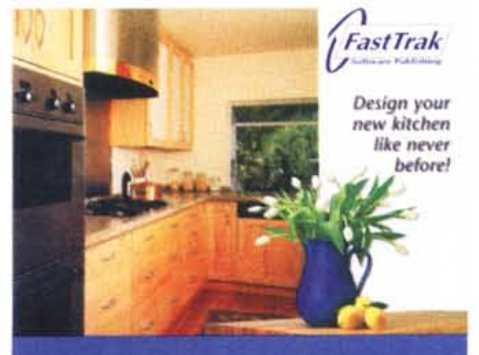

**3D Kitchen** 

# **3D Kitchen**

Un'evoluzione di Visual Home Deluxe è 3D Kitchen che, come sarà evidente a chi "mastica" un po' di inglese, è dedicato alla progettazione delle cucine, certamente l'ambiente più tecnologico presente nelle nostre case.

L'impianto generale di 3D Kitchen è sostanzialmente identico a quello di Visual Home, ma è maggiormente orientato a questo ambiente della casa, non dispone della sezione RoomBlock presente in Visual Home e presenta una serie di caratteristiche espressamente sviluppate per facilitare il lavoro di progettazione della cucina, tra le quali una completa quida in linea realizzata in maniera particolarmente curata.

Inutile dire che anche per Kitchen 3D il sistema di misura può essere quello metrico decimale in sostituzione di quello anglosassone... Basato su pollici e piedil.

Anche per questo programma Books That Work fornisce una ricchissima libreria comprendente oltre 500 elementi già pronti tra mobili contenitori, top, accessori, elettrodomestici, tutti personalizza-

bili, forse meglio e più che in Visual Home Deluxe, scegliendo tra centinaia di combinazioni in fatto di superfici, materiali, tessuti e colori.

3D Kitchen è essenzialmente un programma sviluppato per Windows 95 che può però funzionare anche con Windows 3.1 a

Una completa guida fornisce utili consigli su come scegliere i vari elementi, con la possibilità di inserire gli elementi dalla guida nel progetto.

patto che si installino anche i sequenti componenti: Video for Windows, WinG for 3D Graphics e le estensioni Win32s a 32 bit. La configurazione hardware presuppone l'impiego di un PC basato su processore 486 (meglio se Pentium) con almeno 4 Mbyte di memoria RAM (ne sono raccomandati 8) a disposizione del programma, almeno 5 Mbyte di spazio libero sull'hard disk, scheda VGA, lettore CD-ROM (minimo a doppia velocità) e raccomandata, anche se non indispensabile, è la presenza di una scheda audio.

#### Iniziare saltando

Scherzi a parte, il primo passo del ridotto manuale (e non potrebbe essere diversamente considerata l'intuitività di tutte le funzionalità offerte) si riferisce proprio alla funzionalità "JumpStart". Con essa si accede ad una finestra di controllo con la quale è possibile selezionare cinque diverse tipologie di cucine già arredate oppure i rispettivi ambienti vuoti. Come al solito, in alternativa, si può sempre scegliere di costruire tutto ex novo cominciando dalle pareti, il pavimento e poi arredare tutto scegliendo i numerosi elementi già inseriti nell'applicazione.

Se questa è la scelta che tipicamente compie chi vuole utilizzare subito il programma, una scelta diversa interesserà probabilmente chi vuole saperne di più su quali sono le difficoltà, i trucchi ed i segreti del mestiere per progettare una cucina elegante, ma al contempo pratica da usare e comoda da vivere.

Una specifica sezione si occupa di offrire una completa guida multimediale nella quale un esperto fornisce numerosi consigli su molti aspetti della realizzazio-

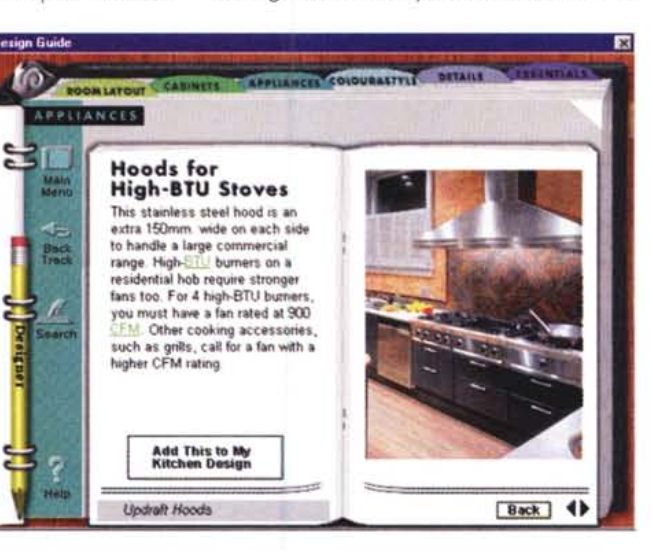

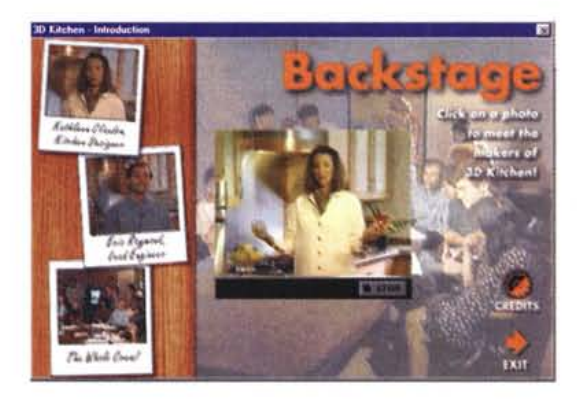

Alla realizzazione di 3D Kitchen hanno collaborato specialisti che appaiono in brevi video esplicativi.

ne degli impianti o semplicemente sulla disposizione degli elementi.

Esaminando le schede che compongono questa sezione (purtroppo tutte integrate da contributi solo in lingua inglese) si ha l'impressione che i vari argomenti siano trattati con sufficiente competenza, impressione successivamente confermata dal fatto che del team di sviluppo di 3D Kitchen fanno parte una disegnatrice di cucine ed uno specialista di impiantistica elettrica.

Dalla medesima sezione è poi possibile selezionare gli oggetti che soddisfino determinati requisiti richiesti dall'utente, ed appaiono nelle schede esplicative, per inserirli direttamente nel progetto in fase di realizzazione: ad esempio, se si scorre la sezione dedicata ai forni. si possono leggere utili indicazioni sui vantaggi e gli svantaggi dei forni a gas o elettrici e dopo aver deciso quale sia meglio adottare, con la semplice selezione del mouse è possibile trasferire un determinato modello presente nella quida direttamente nella vista in pianta in modo da posizionarlo successivamente.

## La scelta dello specialista

Poiché il programma è stato sviluppato con la collaborazione di specialisti del settore, oltre a poter personalizzare completamente tutte le caratteristiche di ogni singolo mobile, è possibile contare anche su una serie di combinazioni di colore predefinite che prendono in considerazione sia gli elementi della cucina (basi, top, pensili, finitura degli elettrodomestici), che quelli della stanza (pareti, pavimento, soffitto, rivestimenti murali, ecc.). In tal modo se si desidera realizzare la cucina rendendolo un ambiente cal-

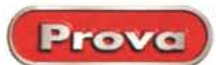

tamente lisci, con pannelli quadrati

incavi quadrati o sagomati, ecc.); tipo, materiale e disposizione delle maniglie (moderne, classiche, in metallo, legno, con posizionamento a destra, al centro o a sinistra dello sportello, ecc.); dimensioni del mobile e relativo posizionamento rispetto al pavimento (larghezza, altezza,

profondità e altezza della base dell'elemento rispetto al pavimento). La scelta del tipo di finiture è molto ampia e

comprende rive-<br>stimenti basati sull'uso di varie essenze di legno, su rivestimenti vinilici di colore uniforme o basati su elementi geometrici di vario

Gli arredamenti sono compresi in una libreria di circa 500 elementi suddivisi per cate-

genere.

do e rustico è sufficiente selezionare lo schema predisposto (mobili in pino, pavimento in legno, ecc.), viceversa, se si vuole una cucina che sia soprattutto un ambiente tecnologico basterà selezionare uno schema basato su materiali moderni e colori "freddi".

Che 3D Kitchen sia un programma ideato da specialisti del settore lo si comprende da molti particolari: innanzitutto l'ampia libertà di personalizzazione degli elementi che possono essere scelti da un ampio repertorio di categorie e possono essere poi manipolati variandone numerosissime caratteristiche: materiale di rifinitura Slyop The Transmitted Transmitted Transmitted Transmitted Transmitted Transmitted Transmitted Transmitted Transmitted Transmitted Transmitted Transmitted Transmitted Transmitted Transmitted Transmitted Transmitted Transmit

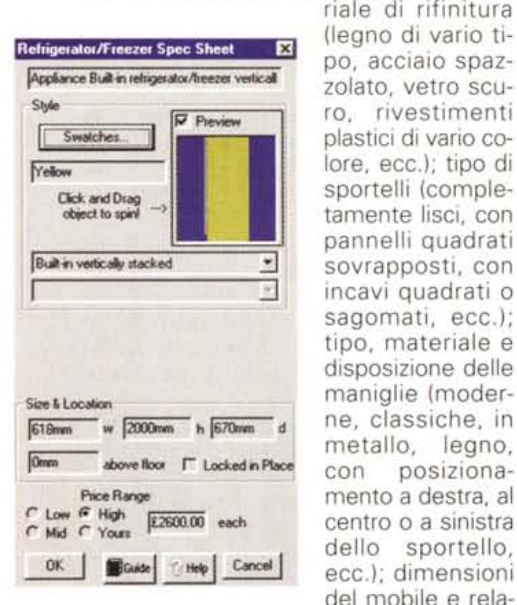

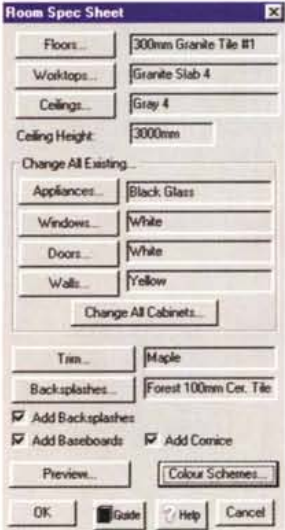

*Tutti gli elementi sono personalizzabili* in *termini di finitura, materia/i, colore, dimensioni* e *prezzo.*

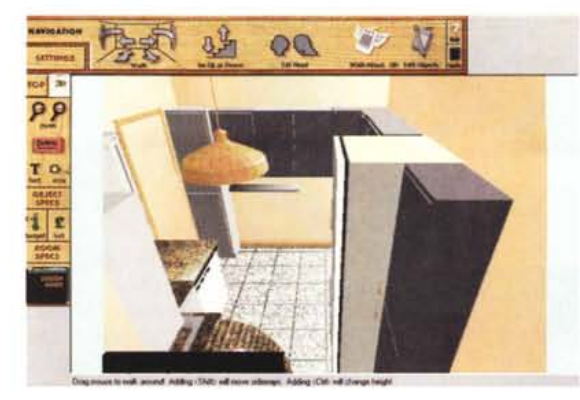

gorie: basi, pensili, lavelli, elettrodomestici da incasso (forni e cucine) o completi di contenitore (lavastoviglie, frigoriferi, congelatori, ecc.). Le scelte possibili sono sufficienti a soddisfare le esigenze più diverse anche se nella categoria "sink", ovvero lavelli, abbiamo riscontrato la totale assenza di un qualsiasi modello di lavello ad angolo, ma al problema si può facilmente porre rimedio assemblando opportunamente una coppia di vasche singole, peraltro disponibili nella libreria e, al pari degli altri elementi, completamente dimensionabile ed orientabile a piacere dall'utente.

#### **3D Walkabout**

AI pari di Visual Home Deluxe anche 3D Kitchen dispone di una tecnologia di visualizzazione 3D molto versatile, denominata 3D Walkabout. che permette di aggirarsi all'interno dell'ambiente o di osservarlo da un punto di visione insolito. Gli strumenti di personalizzazione della vista 3D permettono di aggirarsi nell'ambiente come se l'osservatore fosse un bambino, una persona di media statura o un giocatore di pallacanestro; logicamente, in qualsiasi momento è possibile modificare l'elevazione del punto di vista agendo sul solito pannello di controllo corrispondente ai possibili movimenti dell'osservatore: avvicinamento, allontanamento, rotazione del punto di osservazione verso sinistra o destra, traslazione del punto di osservazione verso destra o sinistra, rotazione verso l'alto o il basso.

Gli altri controlli disponibili consentono di eliminare il soffitto, di settare il panorama visibile dalle finestre eventualmente presenti, di regolare l'illuminazione dell'ambiente per ottenere un minore o maggiore dettaglio della resa prospettica.

Per migliorare le prestazioni di "navigabilità" su sistemi non particolarmente potenti è possibile semplificare il tipo di visualizzazione degli oggetti.

Altre caratteristiche di questa sezione sono la possibilità di osservare la cucina da una posizione particolare corrispondente in pratica a quella di un ipotetico, improbabile uccello che sorvoli l'ambiente sprovvisto di copertura. Il risultato è senza dubbio interessante, se non altro

*La tecnologia 3D Walkabout dei prodotti BTW consente la visualizzazione 3D di buona qualità nella quale è possibile muoversi con sofisticate tecniche di programmazione. Il discorso vale anche per 3D Kitchen.*

per il fatto che nella realtà mai nessuno avrà la possibilità di osservare la scena nelle stesse condizioni. Un artifizio che pure se è da considerare una pura e semplice astrazione offre una certa spettacolarità.

Grazie all'ampio uso degli effetti sonori, una nota di personalizzazione della vista 3D consiste nella possibilità di poter definire un suono corrispondente ad ogni nostra azione corrispondente alla visualizzazione 3D. Le scelte sono numerose e variano dai soliti rumori digitalizzati dei passi di una persona a brevi spezzoni musicali di vario genere: new age, classica, rock, folk, ecc.

#### **Oltre l'intrattenimento**

Poiché nelle caratteristiche di ogni elemento del progetto è possibile indicare una fascia di prezzo (alta, media, bassa) o stabilirne uno (definito dall'utente), alla fine, è possibile avere un quadro riepilogativo della spesa alla quale andremmo incontro se decidessimo di realizzare il progetto così come lo abbiamo definito mediante il programma.

Se si ha a disposizione una somma predefinita è possibile indicarla al programma in maniera che, mediante la sua funzionalità denominata 'Budget Thermometer", in qualsiasi momento, sia possibile sapere quando fermarci ad inserire mobili e contenere le nostre scelte se vogliamo che il conto finale non ci faccia venire la febbre...

Scherzi a parte, oltre che come semplice programma di intrattenimento, e considerando il prezzo molto contenuto (centosettantanovemila lire IVA inclusa), 3D Kitchen può essere considerato un validissimo aiuto per schiarirei le idee in prossimità del rinnovamento della nostra cucina, così come, nelle mani di un esperto del settore, può divenire un ottimo ausilio per le vendite.

Pensate ad esempio agli innumerevoli disegni che i clienti dei negozi specializzati chiedono per meglio valutare quale sarà il risultato finale delle proprie scelte. Mediante 3D Kitchen il venditore, sulla base della pianta del cliente, sul tipo di cucina e disposizione degli elementi prescelta, può permettere al cliente di aggirarsi nell'ambiente addirittura prima di realizzarlo fisicamente nella realtà.

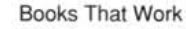

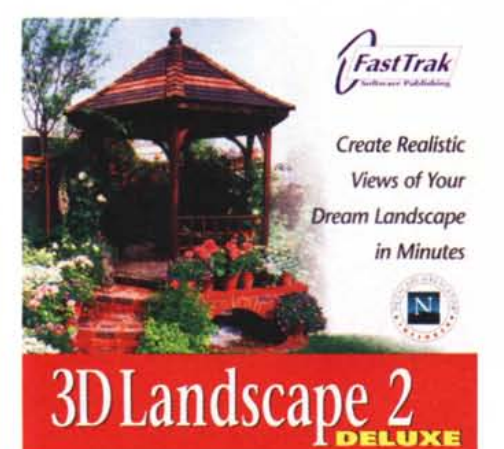

**3D Landscape 2 Deluxe** 

Per finire, l'ultima proposta di software che esamineremo è questo 3D Landscape 2 Deluxe la pubblicità del quale recita: "... Vi sembrerà di poter toccare le rose!"

Effettivamente, il programma permette di creare giardini molto realistici che tengono conto, oltre alle caratteristiche proprie di 2200 tra piante ornamentali, fiori, siepi ed alberi, dell'orientamento rispetto ai punti cardinali, della posizione (latitudine), età delle piante. stagione ed ora nella quale si guarda il giardino nella vista tridimensionale.

Come al solito, il programma è realizzato tenendo conto non solo degli "effetti speciali" come la visualizzazione 3D realizzata con la tecnologia 3D Walkabout, ma anche di altri aspetti come il costo di realizzazione, utili informazioni di carattere generale che insegnano a ben progettare il proprio giardino, un vero e proprio database che per ognuna delle 2200 specie offerte non solo indica il nome comune (in inglese) ed il nome scientifico (in latino), ma anche le sue caratteristiche principali accompagnate da una sommaria descrizione delle condizioni necessarie alla sua sopravvivenza

In un giardino le piante sono l'elemento essenziale, ma molto importanti sono anche i particolari che meglio ne definiscono l'aspetto: recinzioni, vasi, aiuole, panchine e mobili da giardino sono i necessari complementi che permettono di vivere meglio all'aria aperta e, logicamente, il programma offre un ricco assortimento di accessori che permettono di completare degnamente il progetto del nostro giardino.

Analogamente a Visual Home Deluxe, anche 3D Landscape 2 Deluxe può contare sulla possibilità di aggiornamento del proprio database mediante uno specifico sito Internet (disponibile all'indirizzo http://gardening.com) nel quale sono presenti anche una serie di link verso siti telematici di interesse specifico. Per questa ragione nella configurazione è compreso anche il browser Netscape in versione 2.

3D Landscape 2 Deluxe è esequibile sia in ambiente Windows 95 che Windows 3.1x a patto, per quest'ultimo. che siano installate le estensioni a 32 bit: l'applicazione necessita di una confiqurazione hardware così composta: sistema 486/66 o superiore (è raccomandato un Pentium), minimo 8 Mbyte di memoria RAM (meglio se disponibili 16 Mbyte), almeno 10 Mbyte di spazio libero su hard disk, scheda VGA, lettore CD-ROM e, se presente, una scheda oibus

## Cominciare dal tutorial

Se non avete un'esperienza specifica (ma anche se l'avete è sempre meglio dargli un'occhiata) la scelta iniziale da consigliare al termine dell'installazione è quella di fare un "giro in cinque minuti" (The Five Minute Tour) nel quale una serie di animazioni mostra quali regole sequire nella creazione di un giardino.

La seconda strada percorribile è quella che permette di accedere ad una serie di esempi da modificare e dai quali trarre spunto per le proprie realizzazioni: infine, l'ultima scelta permette di entrare nell'ambiente di progettazione vero e proprio nel quale, cominciando da zero. è possibile creare il giardino, disponendo le piante scelte dal ricco database.

L'ambiente di progettazione permette di definire numerosi particolari che variano dalla possibilità di indicare punti di pendenza del terreno fino all'orientamento secondo i punti cardinali.

Il lavoro di progettazione si svolge mediante una finestra principale nella quale è visualizzata la pianta del terreno da trasformare in giardino; sulla sinistra una barra laterale offre una serie di linquette che identificano altrettante categorie di elementi da inserire nel progetto: fabbricati, alberi, siepi, piante, strutture esterne (piscine, padiglioni, ecc.), mobili da giardino, accessori e complementi.

Selezionando ognuna delle linguette vengono visualizzate una serie di icone corrispondenti ad elementi della categoria: ad esempio, selezionando la linguetta delle piante è possibile scegliere tra piante perenni o sempreverdi, rose, piante grasse, piante in vaso o in vasconi, ecc.

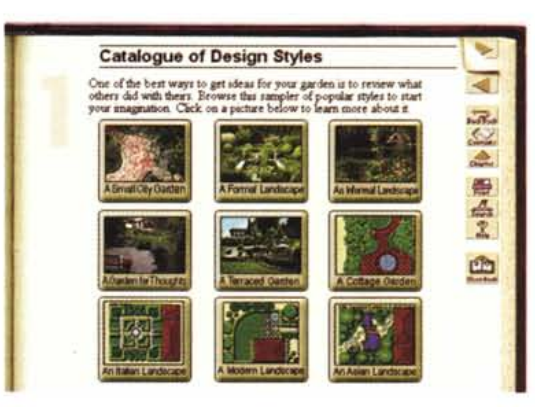

Prove

Il tutorial di 3D Landscape 2 Deluxe offre una completa galleria di esempi di giardino ai quali ispirarsi.

Selezionando con un doppio clic una delle icone è possibile accedere a quello che viene definito "Inspector", ovvero una finestra nella quale oltre ad essere indicate le caratteristiche principali e gli attributi della pianta, se ne possono scegliere le dimensioni. l'età e l'altezza al momento della messa a dimora.

Nella medesima sezione è anche possibile scegliere il colore, una caratte-

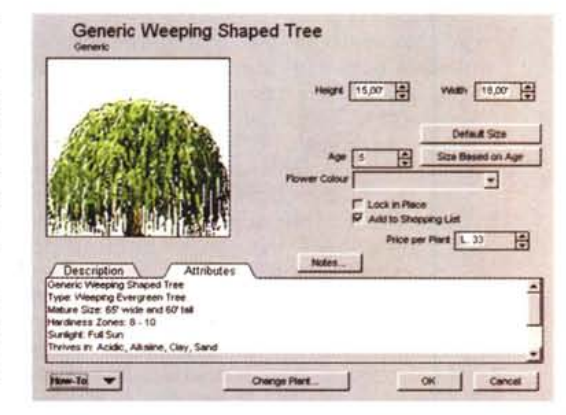

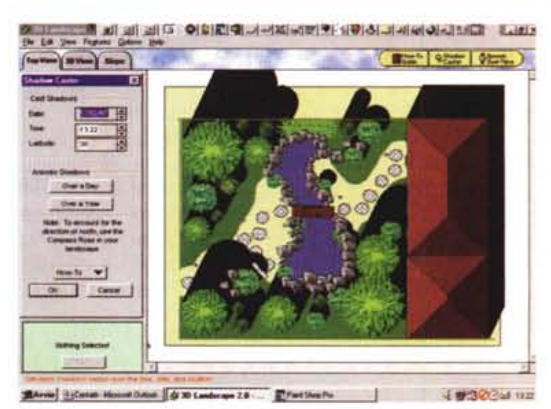

Un ricco database contiene 2200 tra piante, fiori ed alberi, mentre uno specifico controllo visualizza lo spostarsi delle ombre.

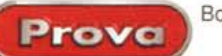

ristica apparentemente insolita, ma in considerazione del fatto che negli ultimi anni molte specie floreali sono state ottenute, con un paziente lavoro di selezione ed incrocio, da fiori di specie diverse, non è escluso che in un prossimo futuro, dopo aver visto la "rosa blu" e la "rosa nera" non ci capiti di vedere anche un ipotetico garofano verde o una altrettanto ipotetica margherita rossa...

Dal medesimo pannello è possibile aggiungere l'elemento selezionato alla "lista della spesa" in modo da avere alla fine un quadro sufficientemente chiaro della spesa alla quale si andrà incontro se si vorrà trasformare il progetto ultimato in un giardino "vero".

#### **E l'utente creò le piante**

In un eccesso di onnipotenza, l'utente può, se vuole, creare delle piante "custom". In realtà la battuta è solo un pretesto per spiegare il fatto che sotto l'egida "Custom Plant Database" si cela la possibilità di aggiungere alcune specie non contemplate nel già ricco database offerto in configurazione standard.

Ad esempio, se l'utilizzatore vive in quella ristretta fascia di territorio calabrese dove tradizionalmente si coltiva il bergamotto, magari avrà voglia di piantare nel proprio giardino, magari di fronte alla finestra della cucina, un esemplare di tale specie, così come l'utilizzatore neozelandese avrà probabilmente voglia di circondare la piscina con un bel frutteto composto da piante di kiwi.

Se la specie desiderata non è contemplata nel database è possibile indicarne le caratteristiche salienti, compresa la forma dell'arbusto, il colore delle infiorescenze, il periodo di semina, le dimensioni e l'età degli esemplari maturi, eventuali caratteristiche ulteriori ed una sommaria descrizione.

Le voci indicate saranno utilizzate anche per le ricerche. Supponiamo che l'utilizzatore voglia circondare la propria casa di piante sempreverdi che fioriscano solo d'estate con dei bei fiori azzurri. Per sapere quali piante soddisfano questi requisiti o se ne conosce in partenza il nome oppure è sufficiente inserire gli attributi nella maschera del "Plant Finder" ed avviare la ricerca.

Scorrendo i risultati ottenuti dalla ricerca, si può vedere, se possibile, anche un'immagine dell'infiorescenza o dell'arbusto, si può sentire pronunciare (in lingua inglese) il nome corretto della pianta, si possono leggere quali sono le singole

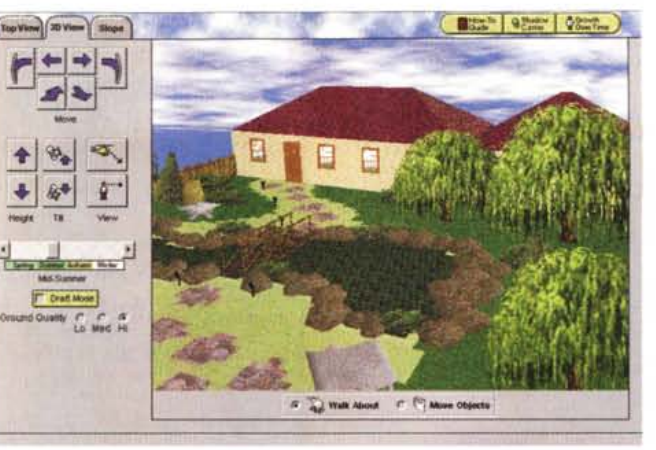

caratteristiche e gli attributi. Sarà poi sufficiente premere un pulsante per inserire la pianta nel proprio giardino.

#### **Qualche comodità**

Un bel giardino non significa solo tante belle piante, ma anche una panchina o un dondolo, un gazebo, il barbecue o una piscina che permettano di godere dei vantaggi della vita all'aria aperta senza rinunciare alle piccole o grandi comodità alle quali siamo abituati. Così, il programma offre una completa serie di accessori comprendenti mobili da giardino, sistemi di illuminazione ed elementi che consentano di salvaguardare la privacy tanto amata dai popoli anglosassoni.

Per tale ragione è possibile scegliere numerosi sistemi di recinzione che spaziano dai muri di pietra agli steccati di legno.

Non è tutto, il programma offre anche la possibilità di tracciare sentieri e cammina menti realizzati con i materiali più diversi: mattoni, ghiaia, piastrelle, così come permette, se necessario, di costruire camminamenti che attraversino ruscelli o altri corsi d'acqua.

Grazie alla guida in linea è possibile contare sulla conoscenza di alcune idee di base usate in varie realizzazioni contenute nella galleria degli esempi. In questo modo si ha a disposizione una vera e propria "Galleria delle idee" alla quale ispirarsi se si ha già in mente che tipo di giardino realizzare: un frondoso e ricco giardino all'italiana oppure un essenziale "stone garden" ricco di piante grasse.

Nell'ambiente di progettazione è poi presente una serie di ulteriori controlli che permettono di realizzare le viste tridimensionali con un maggiore realismo.

Si tratta dei controlli "Growth Over Time" e "Shadow Caster". Con il primo si stabilisce l'età della pianta in modo da poter controllare quale sarà il suo aspetto con il passare del tempo; il secondo controllo permette di seguire, in base all'orientamento del terreno, alla posizione secondo la latitudine, all'ora ed alla data corrente, l'animazione giornaliera o annuale dell'ombra di ogni singola pian-

ombra, in che periodo stagionale ed in che ora del giorno. Così, posizionando il gazebo o il barbecue, sapremo se usare la crema abbronzante o una maglietta

*Stiamo atterrando con l'elicottero in un giardmo di stile asiatico. L'effetto è sorprendente.*

ta, in modo da valutare a priori quali saranno le zone maggiormente in

# **E adesso si passeggia**

a maniche lunghe.

Finita l'opera di creazione del giardino si può passare finalmente a constatare quali siano i risultati raggiunti grazie, anche in questo caso, all'impiego della tecnologia 3D Walkabout.

Il risultato è una conferma molto convincente della bontà della rèalizzazione del software BTW. Grazie ai numerosi controlli di movimento disponibili, ad una serie di controlli aggiuntivi che permettono di impostare la stagione corrente (autunno, inverno, primavera, estate) ed il grado di "bontà" del terreno dal quale dipende un maggiore o minore sviluppo nella crescita delle piante, in pratica, oltre a potersi aggirare nel proprio giardino, è possibile anche valutare con un ragionevole grado di approssimazione quale sarà l'evolvere della crescita di ogni pianta, arbusto o albero.

Come al solito, oltre alla normale vista come se si stesse camminando, si potrà godere anche di una vista dall'alto mediante l'elicottero (se ne avete la possibilità, non vi dimenticate di predisporre uno spazio per il decollo e l'atterraggio. Eh, eh!) che come al solito propone un punto di visione insolito

Per finire, analogamente ad altri programmi BTW anche 3D Landscape permette di fare delle misure e apporre delle didascalie di testo in qualsiasi punto del progetto.

Credo che anche in questo caso l'interesse per il programma può giungere non solo dal mercato dell'home computing, ma anche da una schiera di utenti professionali che possono avere più chiaro ed esporre meglio ai potenziali clienti quali siano i risultati raggiungibili con il proprio lavoro: mi vengono in mente ad esempio i vivaisti, o i giardinieri ai quali è affidata la cura delle piante nei giardini delle piccole comunità, che sicuramente trarranno vantaggio e diletto dall'uso di questo programma.

r. r. e

# CONSIGLI PER GLI ACQUISTI

# **CONDIZIONI COMMERCIALI**

Tutti i prezzi sono espressi in migliaia di lire al netto di LV.A., sono scontati rispetto al listino ufficiale produttori con riserva di variazioni di prezzo senzo<br>preavviso. "Pagamento: 1) In contrassegno con assegno cir

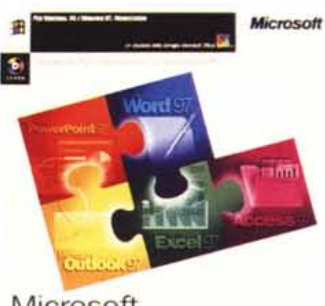

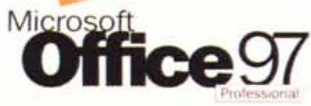

#### COMBINAZIONI DI PRODOTTI

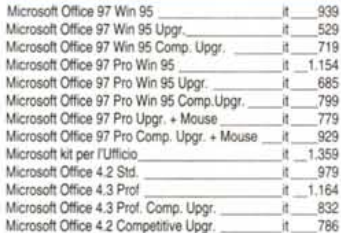

http://www.ntt.it

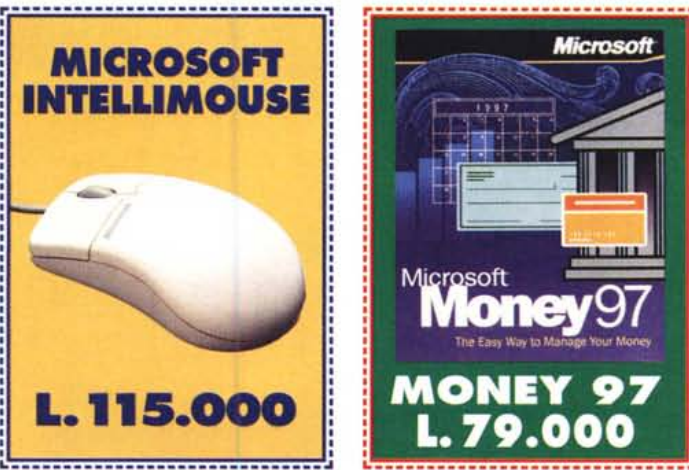

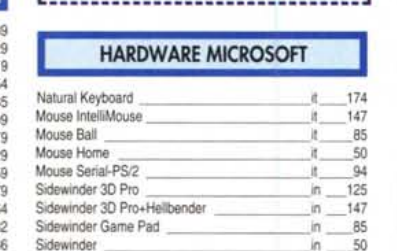

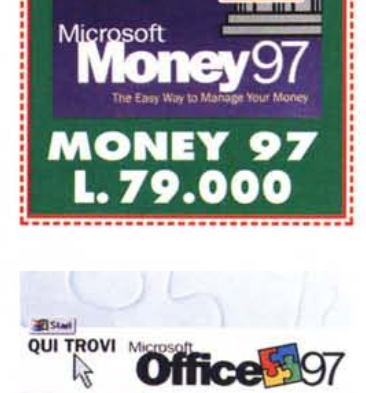

**icrosoft** 

 $\frac{1}{2}$ ...

 $\frac{1}{\sqrt{2}}$  . The state  $\frac{1}{\sqrt{2}}$  $\|$  -  $\|$   $\|$ 

.

*Microsoft*

#### $r_{\rm{max}}$  , and the set of the set of the set of the set of the set of the set of the set of the set of the set of the set of the set of the set of the set of the set of the set of the set of the set of the set of the set FERTA STUDE BORLAND **FL.** Windows ON - Windows OS  $= 20$  $\sin 5$

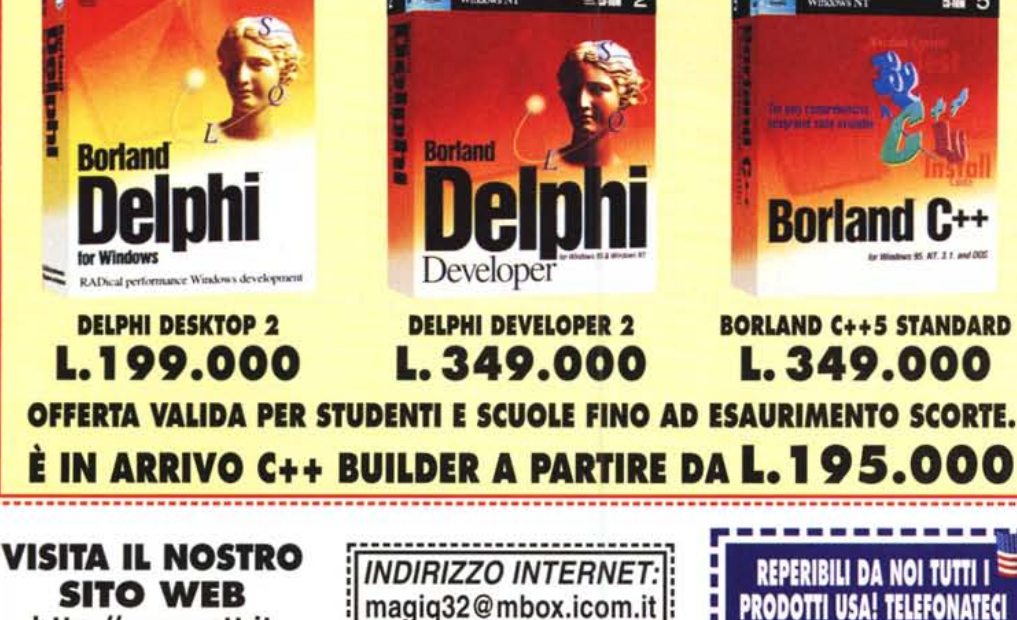

----------------------------

# **VISITA IL NOSTRO<br>SITO WEB<br>http://www.ntt.it** Quotha32 **Merosoft UNIO DICONTALTO**

Vieni a trovarci nei nostri punti vendita di: BARANZATE DI BOLLATE (MI) - Via Milano, 238 Tel. 02·3564381 - Fax 02-3560769 BENEVENTO - Via V. Veneto, 21 Tel. 0824-28863 - Fax 0824-28863 BOLOGNA - Via Irnerio, 10/E<br>Tel. 051-246454 - Fax 051- 24645 CAGLIARI - V.le S. Avendrace, 36 Tel. 070-279054 - Fax 070-275153<br>CAMUCIA DI CORTONA (AR) - Via Lauretana, 69/71 Tel. 0575-630406 - Fax 0575-630406 CIVITA CASTELLANA (VT) - Via Giovanni XXIII, 10 Tel. 0761-518133 - Fax 0761-518133 FIRENZE - Gall. Comm.le Staz. S. Maria Novella, 19 Tel. 055-2349529 - Fax 055-2349529 FIRENZE - Via F. Corridoni, 151A Tel. 055-470744 - Fax 055-470751 GALLARATE (VA) - P.zza Risorgimento, 10 Tel. 0331-786644 - Fax 0331-782707 MILANO - Via Archimede, 41 Tel. 02-741933 - Fax 02- 70106288 MILANO - C.so Vercelli, 37 ~Ang. P.Giovio Tel. 02-4813292 - Fax 02- 4812344 MONTEROTONDO (RM) - Via XX Settembre, 81A1B Tel. 06-9061751 - Fax 06-9061751 NOVARA - Via Canobio ang. Via Ricottl Tel. 0321- 620669 - Fax 0321- 611215 PARMA - Via Repubblica, 5A Tel. 0521-206279 - Fax 0521-231226 PARMA - Via Fratti, 26 Tel. 0521-771685 - Fax 0521-771738 PRATO - Via Santa Trinità, 49 Te!. 0574· 24169 - Fax 0574- 22732 ROMA· Via Del Fiume Giallo, 397 Tel. 06-5200211 - Fax 06-5200211 ROMA - Via degli Ammiragli, 73<br>Tel. 06- 636689 - Fax 06- 3974063 ROMA - Via della Bufalotta, *244/246* Tel. 06- 87136696 - Fax 06- 87136632 ROMA· Via Merulana, 97 Tel. 06- 70495516 - Fax 06- 77207269 SALERNO - C.so Garlbaldl, 185 Tel. 089-232199 - Fax 089-232199 TORINO - Via Sacchi, 52/B<br>Tel. 011- 503911 - Fax 011- 50391 TRENTO· Vicolo del VÒ, 28 Tel. 0461-231316 - Fax 0461-234564 VERONA - Stradone S. Lucia, *77/A* Tel. 045· 8622122 - Fax 045- 8621408 VICENZA· Viale Trieste, *379/381* Tel. 0444- 511933 - Fax 0444- 319042

#### ATTENZIONE! Per informazioni commerciali, per ordinare i prodotti, per seguire i vostri ordini, contattate:

MagiQ32 s.r.l. Via Portogallo, 2 • 47037 Rimini (RN) Tel. 0541·749503· Fax 0541·742058

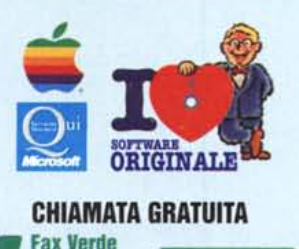

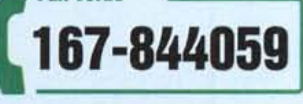

**Discount Software** 

Quotha32